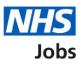

# How to create a job listing in NHS Jobs user guide – Additional questions

This guide gives you instructions for how to add pre-application and additional questions when creating a job listing in the NHS Jobs service.

To add any pre-application or additional questions, you'll need to:

- Choose any pre-application questions you would like to add to your listing
- Choose any additional applications questions to add to your listing

To create and publish a job listing you must be a:

- 'Super user'
- 'Team manager'
- 'Recruitment administrator'

If you're using online approvals, all approvers must approve the listing before it's published.

If you're a Recruiting manager, you can create a listing, but then you'll need to send it for approval to one of the roles in the above list.

# Contents

| Η | low to create a job listing in NHS Jobs user guide – Additional questions            | 1    |
|---|--------------------------------------------------------------------------------------|------|
|   | Pre-application questions                                                            | 3    |
|   | Do you want to add any pre-application questions?                                    | 4    |
|   | Select the pre-application questions                                                 | 5    |
|   | Enter the name of the qualification                                                  | 6    |
|   | Enter the name of the licence                                                        | 7    |
|   | Enter the name of the registration                                                   | 8    |
|   | Check and save pre-application questions                                             | 9    |
|   | Job listing tasklist                                                                 | . 10 |
|   | Does the job require applicants to be checked for any previous criminal convictions? | . 11 |
|   | Add further questions around criminal convictions to the job application             | . 12 |
|   | Is the job open to applicants outside the EU and EEA?                                | . 13 |
|   | Does the job require current UK professional registration?                           | . 14 |
|   | Do you want to add any additional questions for job specific roles?                  | . 15 |
|   | What type of additional questions do you want to add?                                | . 16 |
|   | Which additional medical questions do you want to add?                               | . 17 |
|   | Which additional dental questions do you want to add?                                | . 18 |
|   | Which additional nursing questions do you want to add?                               | . 19 |
|   | Which additional driving questions do you want to add?                               | . 20 |
|   | Do you need to add fitness to practise questions?                                    | . 21 |
|   | Check and save the additional application questions                                  | . 22 |
|   | Job listing task list                                                                | . 24 |

# **Pre-application questions**

This page gives you instructions for how to add any pre-application questions.

To add any pre-application questions, complete the following steps:

1. Select the '<u>Pre-applications questions</u>' link.

|   | Jobs                                                                                                    | You're viewing <b>NHS BSA Training</b> |
|---|----------------------------------------------------------------------------------------------------|----------------------------------------|
|   | BETA Your feedback will help us to improve this service.                                                                             |                                        |
|   | The new NHS Jobs website will be unavailable every Th service updates. <u>Read more about why we are doing th</u>                    |                                        |
|   | NHS BSA Training<br><b>Training and Support Officer job</b><br><b>DRAFT</b><br>Reference no: T1111-21-1234<br>Job listing incomplete | listing                                |
|   | You have completed 8 of 12 sections.<br>Add the job title                                                                            |                                        |
|   | Job title and reference number<br>Add the details of the job                                                                         | COMPLETED                              |
|   | About the job and pay                                                                                                    | COMPLETED                              |
|   | Location                                                                                                    | COMPLETED                              |
|   | Contact details and closing date                                                                                                    | COMPLETED                              |
|   | Add the job overview, job description and p<br>specification                                                                         | COMPLETED                              |
|   | Job description                                                                                                    | COMPLETED                              |
|   | Person specification                                                                                                    | COMPLETED                              |
|   | Supporting documents                                                                                                    | COMPLETED                              |
|   | Add pre-application and additional applicat questions                                                                                | ion                                    |
| ( | Pre-application questions                                                                                                    | NOT STARTED                            |
|   | Additional application questions                                                                                                    | NOT STARTED                            |

#### Do you want to add any pre-application questions?

This page gives you instructions for how to confirm if you want to add any pre-application questions.

**Important:** If you use pre-application questions and the applicant selects 'No', their application will be stopped, and they won't be able to continue with or submit their application.

To confirm if pre-application questions are needed, complete the following steps:

- 1. Select an answer:
  - <u>'Yes</u>'
  - 'No'
- **2.** Select the 'Save and continue' button.

| NHS Jobs                                                                                                    | You're viewing NHS BSA Training<br>Signed in as NHSBSA Training Sign Out |
|----------------------------------------------------------------------------------------------------|--------------------------------------------------------------------------|
| BETA Your <u>feedback</u> will help us to improve this service.                                                                                                    |                                                                          |
| The new NHS Jobs website will be unavailable every The service updates. <u>Read more about why we are doing t</u>                                                                                                    |                                                                          |
| <ul> <li>Go back</li> <li>Create a job advert</li> <li>Do you want to add any pre-appertions?</li> </ul>                                                                                                    | olication                                                                |
| Training and Support Officer DRAFT                                                                                                    |                                                                          |
| Reference no: T1111-21-1234                                                                                                    |                                                                          |
| If applicants need to have certain criteria to do the jo<br>example, they must have medical training or professi<br>registration), adding pre-application questions will p<br>applicants who are not eligible from progressing to t<br>form.<br>1 Yes No<br>2 Save and continue<br>Save and come back later | ional<br>revent                                                          |
| Privacy policy Terms and conditions Accessibility Statemer                                                                                                    |                                                                          |
|                                                                                                    | © Crown copyright                                                        |

#### Select the pre-application questions

This page gives you instructions for how to select your pre-application questions.

**Important:** This page is only shown if you're adding pre-application questions. You can select more than one answer.

To confirm the pre-application questions, complete the following steps:

- 1. Select an answer:
  - 'Do you possess (name) qualification or equivalent?' (optional).
  - <u>'Do you possess (name) licence?</u>' (optional).
  - 'Do you possess (name) registration?' (optional).
- 2. Select the '<u>Save and continue</u>' button.

|   | NHS Jobs                                                                                                    | You're viewing NHS BSA T<br>Signed in as NHSBSA Training |             |
|---|----------------------------------------------------------------------------------------------------|----------------------------------------------------------|-------------|
|   | BETA Your feedback will help us to improve this service.                                                                                                 |                                                          |             |
|   | The new NHS Jobs website will be unavailable every Thursday from service updates. <u>Read more about why we are doing this</u> .                         | m 7am to 8am while we make esse                          | ential      |
|   | < Go back<br>Create a job advert<br>Select the pre-application questions                                                                                 |                                                          |             |
|   | Training and Support Officer DRAFT                                                                                                    |                                                          |             |
|   | Reference no: T1111-21-1234<br>The questions need to be appropriate to the job criteria and perso<br>specification.                                      | on                                                       |             |
|   | This will stop anyone applying who does not match your essential criteria.                                                                               | I                                                        |             |
|   | You should confirm the questions with your organisation's HR tea<br>before using them. This will make sure they do not breach<br>employment legislation. | m                                                        |             |
|   | If you're unsure, read about how to use the pre-application quest                                                                                        | ions.                                                    |             |
|   | Select all that apply                                                                                                    |                                                          |             |
|   | Do you possess [enter the name] qualification or equivalent                                                                                              | ?                                                        |             |
|   | Do you possess [enter the name] licence?                                                                                                    |                                                          |             |
| 1 | Do you possess [enter the name] registration?                                                                                                    |                                                          |             |
|   | Have you passed PLAB 2?                                                                                                    |                                                          |             |
|   | Have you passed the International Qualifying Exam (IQE) or<br>Overseas Registration Exam (ORE)?                                                          |                                                          |             |
|   | Are you currently employed by the Employer advertising thi vacancy?                                                                                      | is                                                       |             |
| 2 | Save and continue                                                                                                    |                                                          |             |
|   | Privacy policy Terms and conditions Accessibility Statement Cookies                                                                                      |                                                          | i copyright |

Tip: You can select the 'How to use the pre-application questions' link for more information.

#### Enter the name of the qualification

This page gives you instructions for how to enter the name of the qualification.

**Important:** This page is only shown if you're adding a qualification.

To enter your qualification or equivalent name, complete the following steps:

- 1. In the Enter the name box, enter the details.
- 2. Select the '<u>Save and continue</u>' button.

| NHS Jobs                                                                                                    | You're viewing NHS BSA Training<br>Signed in as NHSBSA Training Sign Out |
|----------------------------------------------------------------------------------------------------|--------------------------------------------------------------------------|
| BETA Your <u>feedback</u> will help us to improve this service.                                                                                                    |                                                                          |
| The new NHS Jobs website will be unavailable every Thur<br>service updates. <u>Read more about why we are doing this</u>                                                                                                    |                                                                          |
| <ul> <li>Coback</li> <li>Create a job advert</li> <li>Enter the name of the qualification</li> <li>Training and Support Officer DRAFT</li> <li>Reference no: T1111-21-1234</li> <li>Enter the name <ol> <li>qualification or th</li> </ol> </li> <li>2 Save and continue</li> <li>Save and come back later</li> </ul> |                                                                          |
| Privacy policy Terms and conditions Accessibility Statement                                                                                                    | Cookies How to create and publish jobs<br>© Crown copyright              |

# Enter the name of the licence

This page gives you instructions for how to enter the name of the licence.

**Important:** This page is only shown if you're adding a licence.

To enter your licence name, complete the following steps:

- 1. In the Enter the name box, enter the details.
- 2. Select the '<u>Save and continue</u>' button.

| NHS Jobs                                                                                                    | You're viewing NHS BSA Training<br>Signed in as NHSBSA Training Sign Out |
|----------------------------------------------------------------------------------------------------|--------------------------------------------------------------------------|
| BETA Your <u>feedback</u> will help us to improve this service.                                                                                                    |                                                                          |
| The new NHS Jobs website will be unavailable every T<br>service updates. <u>Read more about why we are doing</u>                                                                                 |                                                                          |
| Create a job advert Enter the name of the licence Training and Support Officer DRAFT Reference no: T1111-21-1234 Enter the name Do you possess a i icence? 2 Save and continue Save and continue |                                                                          |
| Privacy policy Terms and conditions Accessibility Stateme                                                                                                    | ent <u>Cookies How to create and publish jobs</u><br>© Crown copyright   |

#### Enter the name of the registration

This page gives you instructions for how to enter the name of the registration.

**Important:** This page is only shown if you're adding a registration.

To enter the name of the registration, complete the following steps:

- 1. In the Enter the name box, enter the details.
- 2. Select the '<u>Save and continue</u>' button.

| NHS Jobs                                                                                                    | You're viewing NHS BSA Training<br>Signed in as NHSBSA Training Sign Out |
|----------------------------------------------------------------------------------------------------|--------------------------------------------------------------------------|
| BETA Your <u>feedback</u> will help us to improve this service.                                                                                                    |                                                                          |
| The new NHS Jobs website will be unavailable every Thu<br>service updates. <u>Read more about why we are doing this</u>                                                                                                    |                                                                          |
| <ul> <li>C Go back</li> <li>Create a job advert</li> <li>Enter the name of the registration</li> <li>Training and Support Officer DRAFT</li> <li>Reference no: T1111-21-1234</li> <li>Enter the name <ol> <li>Are you</li> <li>registered?</li> </ol> </li> <li>2 Save and continue</li> <li>Save and come back later</li> </ul> | n                                                                        |
| Privacy_policy Terms and conditions Accessibility_Statement                                                                                                    | Cookies How to create and publish jobs<br>© Crown copyright              |

# Check and save pre-application questions

This page gives you instructions for how to check and save your pre-application questions.

To confirm or change your pre-application questions, complete the following steps:

- **1.** Select a 'Change' link (optional):
  - 'Do you want to add pre-application questions?'
  - 'Pre-application questions'
- 2. Select the '<u>Save and continue</u>' button.

|                                                                        | NHS Jobs                                                |                                                                                                    |                         | Sign                 | You're viewing <b>NHS BS/</b><br>ed in as NHSBSA Training |              |
|------------------------------------------------------------------------|---------------------------------------------------------|----------------------------------------------------------------------------------------------------|-------------------------|----------------------|-----------------------------------------------------------|--------------|
|                                                                        | BETA Your feedback                                      | will help us to improve this ser                                                                                        | vice.                   |                      |                                                           |              |
|                                                                        |                                                         | vebsite will be unavailable<br>Id more about why we are                                                                 |                         | rom 7am to 8         | am while we make e                                        | ssential     |
| Create a job advert<br>Check and save the pre-application<br>questions |                                                         |                                                                                                    |                         |                      |                                                           |              |
|                                                                        | Do you want to<br>add pre-<br>application<br>questions? | Yes                                                                                                    |                         | Change 1             |                                                           |              |
| 2                                                                      | Pre-application<br>questions                            | Do you possess NVQ leve<br>qualification or equivale<br>Are you currently emplo<br>the Employer advertisine<br>vacancy? | ent?<br>byed by         | Change 1             |                                                           |              |
|                                                                        | Privacy policy Terms                                    | and conditions Accessibilit                                                                                             | <u>y Statement Cool</u> | cies <u>How to c</u> | <u>reate and publish jobs</u><br>© Cro                    | wn copyright |

#### Job listing tasklist

This page gives you instructions for how to view your job listing tasklist.

**Important:** The sections of your tasklist will show statuses of 'Not started', 'Started' and 'Completed' depending on the tasks you have completed. You cannot publish a job listing until all sections are completed.

To start completing a new section of your tasklist, complete the following steps:

- 1. Select the <u>'Additional application questions</u>' link to begin this section.
- 2. Select the 'Save and come back later' link (optional).

| Jobs                                                                                                    | You're viewing NHS BSA Training<br>Signed in as NHSBSA Training Sign Out |
|----------------------------------------------------------------------------------------------------|--------------------------------------------------------------------------|
| BETA Your feedback will help us to improve this service.                                                            |                                                                          |
| The new NHS Jobs website will be unavailable every Thu service updates. <u>Read more about why we are doing thi</u> |                                                                          |
| NHS BSA Training<br>Training and Support Officer job                                                                | listing                                                                  |
| Reference no: T1111-21-1234                                                                                         |                                                                          |
| Job listing incomplete<br>You have completed 9 of 12 sections.                                                      |                                                                          |
| Add the job title                                                                                                   |                                                                          |
| Job title and reference number                                                                                      | COMPLETED                                                                |
| Add the details of the job                                                                                          |                                                                          |
| About the job and pay                                                                                               | COMPLETED                                                                |
| Location                                                                                                    | COMPLETED                                                                |
| Add the job overview, job description and p specification                                                           |                                                                          |
| Job overview<br>Job description                                                                                     | COMPLETED                                                                |
| Person specification                                                                                                | COMPLETED                                                                |
| Supporting documents                                                                                                | COMPLETED                                                                |
| Add pre-application and additional applicati<br>questions                                                           | ion                                                                      |
| Pre-application questions                                                                                           | COMPLETED                                                                |
| 1 Additional application questions                                                                                  | NOT STARTED                                                              |
| Add the recruitment team                                                                                            |                                                                          |
| Recruitment team                                                                                                    | NOT STARTED                                                              |
| Add the Welsh (Cymraeg) translation for thi                                                                         | s advert                                                                 |
| Welsh translation CA                                                                                                | NNOT START YET                                                           |
| You need to complete all sections before you send it for                                                            | approval.                                                                |
| 2 Save and come back later                                                                                          |                                                                          |

# Does the job require applicants to be checked for any previous criminal convictions?

This page gives you instructions for how to confirm if you want to check applicants for any previous criminal convictions.

To confirm if you want to check applicants, complete the following steps:

- 1. Select an answer:
  - <u>'Yes</u>'
  - 'No'
- 2. Select the 'Save and continue' button.

| <b>NHS</b> Jobs                                                                                                    | You're viewing <b>NHS BSA Training</b><br>Signed in as NHSBSA Training Sign Out              |
|----------------------------------------------------------------------------------------------------|----------------------------------------------------------------------------------------------|
| BETA Your <u>feedback</u> will help us to improve                                                                             | e this service.                                                                              |
| The new NHS Jobs website will be una<br>service updates. <u>Read more about why</u>                                           | vailable every Thursday from 7am to 8am while we make essential<br><u>we are doing this.</u> |
| <ul> <li>Go back</li> <li>Create a job advert</li> <li>Does the job require ap checked for any previo convictions?</li> </ul> |                                                                                              |
| Training and Support Officer DRA                                                                                              | AFT                                                                                          |
| Reference no: T1111-21-1234                                                                                                   |                                                                                              |
| 1 Yes No                                                                                                    |                                                                                              |
| Help with previous criminal conviction                                                                                        | <u>ons</u>                                                                                   |
| 2 Save and continue                                                                                                    |                                                                                              |
| Save and come back later                                                                                                    |                                                                                              |
| Privacy policy Ierms and conditions Ac                                                                                        | cessibility.Statement Cookies How to create and publish jobs<br>© Crown copyright            |

Tip: You can select the 'Help with previous criminal convictions' link for more information.

#### Add further questions around criminal convictions to the job application

This page gives you instructions for how to add further questions around criminal convictions to the job application.

**Important:** This page is only shown if you need applicants to be checked for previous criminal convictions.

To confirm if you want to check applicants, complete the following steps:

- **1.** Select an answer (optional).
- 2. Select the 'Save and continue' button.

|   | NHS Jobs                                                                                                    | You're viewing NHS BSA Training<br>Signed in as NHSBSA Training Sign Out |
|---|----------------------------------------------------------------------------------------------------|--------------------------------------------------------------------------|
|   | BETA Your feedback will help us to improve this service.                                                                                                    |                                                                          |
|   | The new NHS Jobs website will be unavailable every Thursday from 7an service updates. <u>Read more about why we are doing this.</u>                                                                                                    | n to 8am while we make essential                                         |
| 1 | C Go back Create a job advert Add further questions around criminal convictions to the job application Select application questions that will help you to decide on applicant's suitability for working with children and adults in your health organisation. This will ensure that vulnerable patients are protected under Rehabilitation of Offenders Act 1974 (Exceptions) Order 1975 (Amendment) (England and Wales) Order 2020. Training and Support Officer DRAFT Reference no: T1111-21-1234 Select which questions apply. Have you got any convictions that are not protected? |                                                                          |
| 2 | Save and come back later                                                                                                    |                                                                          |
|   | Privacy policy. Terms and conditions Accessibility. Statement Cookies He                                                                                                    | ow to create and publish jobs<br>© Crown copyright                       |

# Is the job open to applicants outside the EU and EEA?

This page gives you instructions for how to confirm if the job is open to applicants outside the EU and EEA.

To confirm if the job is open to applicants, complete the following steps:

- 1. Select an answer.
- 2. Select the '<u>Save and continue</u>' button.

|                                                                                                    | You're viewing <b>NHS BSA Training</b>                     |
|----------------------------------------------------------------------------------------------------|------------------------------------------------------------|
|                                                                                                    |                                                            |
| <b>BETA</b> Your <u>feedback</u> will help us to improve this service.                                                               |                                                            |
| The new NHS Jobs website will be unavailable every Thursday service updates. <u>Read more about why we are doing this.</u>           | y from 7am to 8am while we make essential                  |
| < Go back                                                                                                    |                                                            |
| Create a job advert                                                                                                    |                                                            |
| Is the job open to applicants outside<br>EU and EEA?                                                                                 | e the                                                      |
| Training and Support Officer DRAFT                                                                                                   |                                                            |
| Reference no: T1111-21-1234                                                                                                    |                                                            |
| 1 Yes No                                                                                                    |                                                            |
| Help with applicants outside the EU/EEA                                                                                              |                                                            |
| You should select YES if the job applications from job seek                                                                          |                                                            |
| outside the <u>EU/EEA</u> who require <u>Skilled worker sponsorshi</u><br>work in the UK will be considered alongside all other appl |                                                            |
| This information will be displayed on the job advert.                                                                                |                                                            |
| 2 Save and continue                                                                                                    |                                                            |
| Save and come back later                                                                                                    |                                                            |
| Privacy_policy Terms and conditions Accessibility_Statement Co                                                                       | pokies How to create and publish.jobs<br>© Crown copyright |

Tip: You can select the 'EU/EEA and Tier 2 sponsorship' links for more information.

### Does the job require current UK professional registration?

This page gives you instructions for how to confirm if applicants require a current UK professional registration.

To confirm if the job requires a current UK professional registration, complete the following steps:

- 1. Select an answer.
- 2. Select the '<u>Save and continue</u>' button.

|                                                                                                    | You're viewing <b>NHS BSA Training</b><br>Signed in as NHSBSA Training Sign Out |
|----------------------------------------------------------------------------------------------------|---------------------------------------------------------------------------------|
| BETA Your <u>feedback</u> will help us to improve this service.                                                                                                    |                                                                                 |
| The new NHS Jobs website will be unavailable every Thursda<br>service updates. <u>Read more about why we are doing this.</u>                                                                                                    | ay from 7am to 8am while we make essential                                      |
| < Go back<br>Create a job advert<br>Does the job require current UK<br>professional registration?                                                                                                    |                                                                                 |
| Training and Support Officer <b>DRAFT</b>                                                                                                    |                                                                                 |
| Reference no: T1111-21-1234                                                                                                    |                                                                                 |
| Help with professional registration<br>You should select YES if the job applicants must have curr<br>professional registration. Overseas job applicants for a po<br>requires professional registration, will need to register wi<br>appropriate regulatory body. If applicants are registered<br>home country but do not have UK registration, the emplo<br>might need to help them with this. This information will I<br>displayed on the job advert. | st that<br>th the<br>in their<br>oyer                                           |
| 2 Save and continue                                                                                                    |                                                                                 |
| Privacy_policy Terms and conditions Accessibility_Statement C                                                                                                    | iookies How to create and publish jobs<br>© Crown copyright                     |

Tip: You can select the 'Help with professional registration' link for more information.

## Do you want to add any additional questions for job specific roles?

This page gives you instructions for how to add additional questions for job specific roles.

To confirm if you would like to add any additional questions, complete the following steps:

- 1. Select an answer:
  - 'Yes'
  - 'No'
- **2.** Select the 'Save and continue' button.

| NHS Jobs                                                                                                    | You're viewing NHS BSA Training<br>Signed in as NHSBSA Training Sign Out |
|----------------------------------------------------------------------------------------------------|--------------------------------------------------------------------------|
| BETA Your <u>feedback</u> will help us to improve this service.                                                                                                    |                                                                          |
| The new NHS Jobs website will be unavailable every Thurso<br>service updates. <u>Read more about why we are doing this.</u>                                                                                                    | day from 7am to 8am while we make essential                              |
| <ul> <li>Create a job advert</li> <li>Do you want to add any additiona questions for specific job roles?</li> <li>Training and Support Officer DRAFT</li> <li>Reference no: T1111-21-1234</li> <li>You can add additional questions for medical, dental, nursi driving roles.</li> <li>Yes No</li> </ul> |                                                                          |
| 2 Save and continue<br>Save and come back later                                                                                                    |                                                                          |
| Privacy policy Terms and conditions Accessibility Statement                                                                                                    | Cookies How to create and publish jobs<br>© Crown copyright              |

#### What type of additional questions do you want to add?

This page gives instructions for how to select the type of additional questions you want to add.

**Important:** This page is only shown if you're adding additional questions for job specific roles.

To confirm the additional questions, complete the following steps:

- 1. Select an answer:
  - '<u>Medical</u>'
  - <u>'Dental</u>'
  - <u>'Nursing</u>'
  - 'Driving'
- 2. Select the 'Save and continue' button.

| <b>NHS</b> Jobs                                                                                             | You're viewing NHS BSA Training<br>Signed in as NHSBSA Training Sign Out  |
|----------------------------------------------------------------------------------------------------|---------------------------------------------------------------------------|
| BETA Your <u>feedback</u> will help us to improve this service.                                             |                                                                           |
| The new NHS Jobs website will be unavailable eve<br>service updates. <u>Read more about why we are do</u> i | ry Thursday from 7am to 8am while we make essential<br><u>ng this.</u>    |
| < Go back<br>Create a job advert<br>What type of additional ques<br>you want to add?                        | tions do                                                                  |
| Training and Support Officer DRAFT                                                                          |                                                                           |
| Reference no: T1111-21-1234                                                                                 |                                                                           |
| Select all that apply.<br>Medical<br>Dental<br>Nursing                                                      |                                                                           |
| Driving                                                                                                    |                                                                           |
| 2 Save and continue                                                                                         |                                                                           |
| Save and come back later                                                                                    |                                                                           |
| Privacy policy Terms and conditions Accessibility Stat                                                      | tement <u>Cookies</u> How to create and publish jobs<br>© Crown copyright |

#### Which additional medical questions do you want to add?

This page gives instructions for how to confirm which additional medical questions you want to add.

Important: This page is only shown if you're adding additional medical questions.

To confirm the additional medical questions you want to add, complete the following steps:

- 1. Select an answer.
- 2. Select the 'Save and continue' button.

|   | NHS Jobs                                                                                                    | You're viewing NHS BSA Training<br>Signed in as NHSBSA Training Sign Out |
|---|----------------------------------------------------------------------------------------------------|--------------------------------------------------------------------------|
|   | BETA Your <u>feedback</u> will help us to improve this service.                                                                                                    |                                                                          |
|   | The new NHS Jobs website will be unavailable every Thursday f service updates. <u>Read more about why we are doing this.</u>                                                                                                    | rom 7am to 8am while we make essential                                   |
|   | C Go back<br>Create a job advert<br>Which additional medical questions d<br>you want to add?<br>Training and Support Officer DRAFT                                                                                                    | o                                                                        |
|   | Reference no: T1111-21-1234                                                                                                    |                                                                          |
| 1 | <ul> <li>Select all that apply.</li> <li>What is your GMC registration status?</li> <li>Who is your current responsible officer?</li> <li>When was your last revalidation?</li> <li>When was your last appraisal?</li> <li>Are you on this employer's Performers List, or will you be within 3 months of the interview?</li> <li>Are you on the GMC's Specialist Register, or are a Speciali Registrar (SpR) due to gain a relevant CCT or Certificate of Eligibility for Specialist Registrarion via the Combined Programme (CESR (CP)) within 6 months of the interview?</li> <li>Are you on the GMC's GP Register, or are a GP Registration (CEGR) or equivalent within 3 months of the interview?</li> <li>Are you currently registered in this employer's region as a Responsible Clinician?</li> <li>Do you have current Section 12 (Mental Health Act Engla and Wales) approval for working in this NHS region?</li> <li>Have your Foundation Programme 1 competencies been formally signed off?</li> <li>Save and continue</li> </ul> | f<br>,<br>ue to<br>n                                                     |
|   | Privacy policy Terms and conditions Accessibility Statement Cook                                                                                                    | ies <u>How to create and publish jobs</u><br>© Crown copyright           |

### Which additional dental questions do you want to add?

This page gives instructions for how to confirm which additional dental questions you want to add.

**Important:** This page is only shown if you're adding additional dental questions.

To confirm the additional dental questions you want to add, complete the following steps:

- 1. Select an answer.
- 2. Select the 'Save and continue' button.

|                                                                                                    | You're viewing NHS BSA Training                     |
|----------------------------------------------------------------------------------------------------|-----------------------------------------------------|
| NHS Jobs                                                                                                    | Signed in as NHSBSA Training Sign Out               |
| BETA Your <u>feedback</u> will help us to improve this service.                                                                                                    |                                                     |
| The new NHS Jobs website will be unavailable every Thursday fror service updates. <u>Read more about why we are doing this.</u>                                                                                                    | n 7am to 8am while we make essential                |
| < Go back<br>Create a job advert<br>Which additional dental questions do<br>you want to add?                                                                                                    |                                                     |
| Training and Support Officer DRAFT                                                                                                    |                                                     |
| Reference no: T1111-21-1234                                                                                                    |                                                     |
| Select all that apply.                                                                                                    |                                                     |
| What is your GDC registration status?                                                                                                    |                                                     |
| Who is your current responsible officer?                                                                                                    |                                                     |
| When was your last revalidation?                                                                                                    |                                                     |
| When was your last appraisal?                                                                                                    |                                                     |
| Are you on this employer's Performers List, or will you be within 3 months of the interview?                                                                                                    |                                                     |
| What is the name of your professional body?                                                                                                    |                                                     |
| What is your professional body membership category?                                                                                                    |                                                     |
| Are you on the GDC's Specialist Register, or a Specialist<br>Registrar (SpR) due to obtain a relevant Certificate of<br>Completion of Training (CCT) or Certificate of Eligibility for<br>Specialist Registration via the Combined Programme (CESR<br>(CP)) within 6 months of the interview? |                                                     |
| 2 Save and continue                                                                                                    |                                                     |
| Save and come back later                                                                                                    |                                                     |
| Privacy_policyIerms and conditions Accessibility_Statement Cookies                                                                                                    | How to create and publish jobs<br>© Crown copyright |

# Which additional nursing questions do you want to add?

This page gives instructions for how to confirm which additional nursing questions you want to add.

**Important:** This page is only shown if you're adding additional nursing questions.

To confirm the additional nursing questions you want to add, complete the following steps:

- 1. Select an answer.
- 2. Select the 'Save and continue' button.

| <b>NHS</b> Jobs                                                                                                    | You're viewing NHS BSA Training<br>Signed in as NHSBSA Training Sign Out                     |  |  |  |
|----------------------------------------------------------------------------------------------------|----------------------------------------------------------------------------------------------|--|--|--|
| BETA Your <u>feedback</u> will help us to improve this serv                                                                                                    | BETA Your feedback will help us to improve this service.                                     |  |  |  |
| The new NHS Jobs website will be unavailable service updates. <u>Read more about why we are</u>                                                                                                    | every Thursday from 7am to 8am while we make essential<br><u>doing this.</u>                 |  |  |  |
| <ul> <li>Create a job advert</li> <li>Which additional nursing of you want to add?</li> <li>Training and Support Office DRAFT</li> <li>Reference no: T111-21-1234</li> <li>Select all that apply.</li> <li>Does the NMC require you to have a peripractice or take the objective structured (OSCE)?</li> <li>Do you have a care certificate or equivale</li> <li>Have you passed the computer based test</li> <li>Are you a student or newly registered nu</li> <li>When is your revalidation due?</li> <li>Do you want to give any more details ab</li> </ul> | iod of supervised<br>clinical examination<br>ent?<br>t (CBT)?<br>ish language test?<br>urse? |  |  |  |
| Privacy policy Terms and conditions Accessibility                                                                                                    | <u>Statement</u> <u>Cookies How to create and publish jobs</u><br>© Crown copyright          |  |  |  |

# Which additional driving questions do you want to add?

This page gives instructions for how to confirm which additional nursing questions you want to add.

**Important:** This page is only shown if you're adding additional driving questions.

To confirm the additional nursing questions you want to add, complete the following steps:

- **1.** Select an answer.
- 2. Select the '<u>Save and continue</u>' button.

|          | Jobs                                                                                                    | You're viewing NHS BSA Training                             |
|----------|----------------------------------------------------------------------------------------------------|-------------------------------------------------------------|
|          | HS Jobs                                                                                                    | Signed in as NHSBSA Training Sign Out                       |
| BET      | A Your <u>feedback</u> will help us to improve this service.                                                                                                    |                                                             |
|          | new NHS Jobs website will be unavailable every Thursd<br>ce updates. <u>Read more about why we are doing this.</u>                                                                                                    | ay from 7am to 8am while we make essential                  |
| Wł<br>yo | <sup>back</sup><br>ate a job advert<br><b>hich additional driving questions</b><br><b>u want to add?</b><br>ning and Support Officer DRAFT                                                                                                    | do                                                          |
| Selec    | rence no: T1111-21-1234<br>tt all that apply.<br>Do you have access to a vehicle which can be used for<br>purposes?<br>Do you have a valid UK driving licence?<br>Which vehicle categories do you have a licence for?<br>Do you have a full or provisional C1 licence?<br>Have you driven category C1 vehicles in previous job of<br>of work?<br>How many penalty points do you currently have on you<br>driving licence?<br>Do you have any driving endorsements or driving con<br>ve and continue | or outside<br>our                                           |
| Save     | and come back later                                                                                                    |                                                             |
| Privae   | cy. policy. Terms and conditions Accessibility Statement                                                                                                    | Cookies How to create and publish jobs<br>© Crown copyright |

# Do you need to add fitness to practise questions?

This page gives you instructions for how to confirm if you need to add fitness to practise questions.

Read the information on the page and complete the following steps:

- 1. Select an answer.
- 2. Select the '<u>Save and continue</u>' button.

|                                                                                                    | You're viewing NHS BSA Training                                           |
|----------------------------------------------------------------------------------------------------|---------------------------------------------------------------------------|
| NHS Jobs                                                                                                    | Signed in as NHSBSA Training Sign Out                                     |
| BETA Your <u>feedback</u> will help us to improve this service.                                                                  |                                                                           |
| The new NHS Jobs website will be unavailable every Thu service updates. <u>Read more about why we are doing this</u>             | -                                                                         |
| < Go back<br>Create a job advert<br>Do you need to add fitness to pra<br>questions?                                              | actise                                                                    |
| Training and Support Officer DRAFT                                                                                               |                                                                           |
| Reference no: T1111-21-1234                                                                                                    |                                                                           |
| Applicants will confirm if:                                                                                                    |                                                                           |
| <ul> <li>they're currently subject to a fitness to practise investi<br/>proceedings by a regulatory or licensing body</li> </ul> | gation or                                                                 |
| they've been removed from the register                                                                                           |                                                                           |
| <ul> <li>they've had conditions or sanctions placed on their reg</li> </ul>                                                      | -                                                                         |
| <ul> <li>they've ever had restrictions placed on their clinical pr<br/>of the revalidation process</li> </ul>                    | actise as a part                                                          |
| 1 Yes No                                                                                                    |                                                                           |
| 2 Save and continue                                                                                                    |                                                                           |
| Save and come back later                                                                                                    |                                                                           |
| Privacy_policy Terms and conditions Accessibility_Statement                                                                      | <u>Cookies</u> <u>How to create and publish jobs</u><br>© Crown copyright |

### Check and save the additional application questions

This page gives you instructions for how to check and save your additional application questions.

To confirm or change your additional application questions, complete the following steps:

- **1.** Select a 'Change' link (optional):
  - <u>'Does the job require applicants to be checked for any previous criminal</u> <u>convictions?</u>'
  - 'Is the job open to applicants outside of the EU and EEA?'
  - 'Does the job require current UK professional registration?'
  - 'Do you want to add any additional application questions?'
  - 'Fitness to practise'
- 2. Select the 'Save and continue' button.

Go to the next page to see the screen shot

| Λ                                 | HS Jobs                                                                                                 |                                                                                                    | You're viewing NHS BSA <sup>*</sup><br>Signed in as NHSBSA Training |             |
|-----------------------------------|----------------------------------------------------------------------------------------------------|----------------------------------------------------------------------------------------------------|---------------------------------------------------------------------|-------------|
| BE                                | TA Your <u>feedback</u> w                                                                               | ill help us to improve this service.                                                                                                    |                                                                     |             |
| The                               | e new NHS Jobs we                                                                                       | ebsite will be unavailable every Thursday 1<br>I more about why we are doing this.                                                                                                    | from 7am to 8am while we make ess                                   | ential      |
| CԻ<br>զւ                          | uestions                                                                                                | ave the additional applica                                                                                                    | ation                                                               |             |
| Doe<br>req<br>to b<br>any<br>crin | iminal Convicti<br>es the job<br>uire applicants<br>be checked for<br>/ previous<br>ninal<br>nvictions? | No                                                                                                    | Change 1                                                            |             |
| Ot                                | her informatic                                                                                          | on displayed on the job advert                                                                                                    |                                                                     |             |
| арр                               | he job open to<br>olicants outside<br>• EU and EEA?                                                     | Yes                                                                                                    | Change 1                                                            |             |
| req<br>pro                        | es the job<br>Juire current UK<br>ofessional<br>Jistration?                                             | No                                                                                                    | Change 1                                                            |             |
| Jol                               | b specific role                                                                                         | questions                                                                                                    |                                                                     |             |
| add<br>add                        | you want to<br>d any<br>ditional<br>estions?                                                            | No                                                                                                    | Change 1                                                            |             |
| Fit                               | ness to practis                                                                                         | e                                                                                                    |                                                                     |             |
| Fitn                              |                                                                                                    | You have chosen NO to ask if<br>the candidate has been removed<br>from the register.                                                                                                    | Change 1                                                            |             |
|                                   |                                                                                                    | You have chosen NO to ask if<br>the candidate has conditions or<br>sanctions placed on their<br>registration.<br>You have chosen NO to ask if<br>the candidate has ever had<br>restrictions placed on their<br>clinical practise as a part of the<br>revalidation process. |                                                                     |             |
| <mark>2</mark> Si                 | ave and continue                                                                                        |                                                                                                    |                                                                     |             |
|                                   |                                                                                                    |                                                                                                    |                                                                     |             |
| Priva                             | <u>acy policy Terms a</u>                                                                               | nd conditions Accessibility Statement Cool                                                                                                    |                                                                     | n copyright |

Go to the next page

#### Job listing task list

This page gives you instructions for how to view your job listing tasklist.

**Important:** The sections of your tasklist will show statuses of 'Not started', 'Started' and 'Completed', depending on the tasks you have completed. You cannot publish a job listing until all sections are completed.

To begin completing your tasklist, complete the following steps:

- **1.** Select a link to begin a section of the tasklist.
- 2. Select the 'Save and come back later' link (optional).

Go to the next page to see the screen shot

|   |                                                                                                    | You're viewing <b>NHS BSA Training</b>                      |
|---|----------------------------------------------------------------------------------------------------|-------------------------------------------------------------|
|   | NHS Jobs                                                                                                    | Signed in as NHSBSA Training Sign Out                       |
|   | BETA Your feedback will help us to improve this service.                                                            |                                                             |
|   | The new NHS Jobs website will be unavailable every Thu service updates. <u>Read more about why we are doing thi</u> |                                                             |
|   | NHS BSA Training Training and Support Officer job                                                                   | listing                                                     |
|   | DRAFT<br>Reference no: T1111-21-1234                                                                                |                                                             |
|   | Job listing incomplete<br>You have completed 10 of 12 sections.                                                     |                                                             |
|   | Add the job title                                                                                                   |                                                             |
|   | Job title and reference number                                                                                      | COMPLETED                                                   |
|   | Add the details of the job                                                                                          |                                                             |
|   | About the job and pay                                                                                               | COMPLETED                                                   |
|   | Location<br>Contact details and closing date                                                                        | COMPLETED                                                   |
|   | Add the job overview, job description and p specification                                                           |                                                             |
|   | Job overview                                                                                                    | COMPLETED                                                   |
|   | Job description Person specification                                                                                | COMPLETED                                                   |
|   | Supporting documents                                                                                                | COMPLETED                                                   |
|   | Add pre-application and additional applicati questions                                                              | on                                                          |
|   | Pre-application questions                                                                                           | COMPLETED                                                   |
|   | Additional application questions                                                                                    | COMPLETED                                                   |
|   | Add the recruitment team                                                                                            |                                                             |
| 1 | Recruitment team                                                                                                    | NOT STARTED                                                 |
|   | Add the Welsh (Cymraeg) translation for thi                                                                         | s advert                                                    |
|   | Welsh translation CAT                                                                                               | NNOT START YET                                              |
| 2 | You need to complete all sections before you send it for<br>Save and come back later                                | approval.                                                   |
|   |                                                                                                    |                                                             |
|   | Privacy policy Terms and conditions Accessibility Statement                                                         | Cookies How to create and publish jobs<br>© Crown copyright |

Tip: You must complete all sections of the tasklist before you are able to add Welsh translations to your advert. This section will only appear if you have Welsh organisation settings turned on.

Go to the 'How to create a job listing in NHS Jobs – Add the recruitment team' user guide or video in the 'Create a job listing' box of the '<u>Help and support page for employers</u>' webpage.